# **90-3288 LYNX GREENMACHINE APP - METADATA SHUFFLER For 1x processing channel**

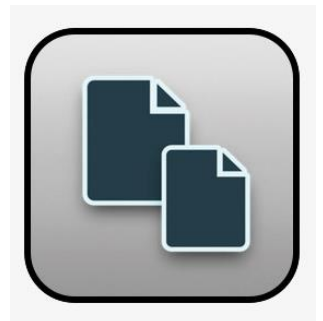

# **METADATA SHUFFLER APP**

The MetaData APP is a powerful tool to manage the embedded metadata of the video signals. Time Code, Closed Captions and Teletext can be monitored and/or converted. The video payload index (VPID) can also be monitored and manually edited or automatically set according to the output format. When using this APP, the embedded Metadata will first be blanked on the respective processing channel.

This APP is available per processing channel and is part of the Video Convert group of APPs.

### **Settings & Features:**

### *Closed Captions*

The following standard transport types for Closed Captions data can be detected on the input of the converter:

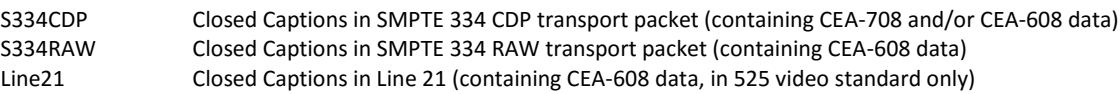

### *Closed Captions Insertion*

The insertion of different transport packet formats into the output SDI stream is selectable. For each of the possible formats, the content of the inserted data packages will, by default, be taken from the same format as the input. If that particular format is not available on the input, then two fallbacks to other formats can be defined.

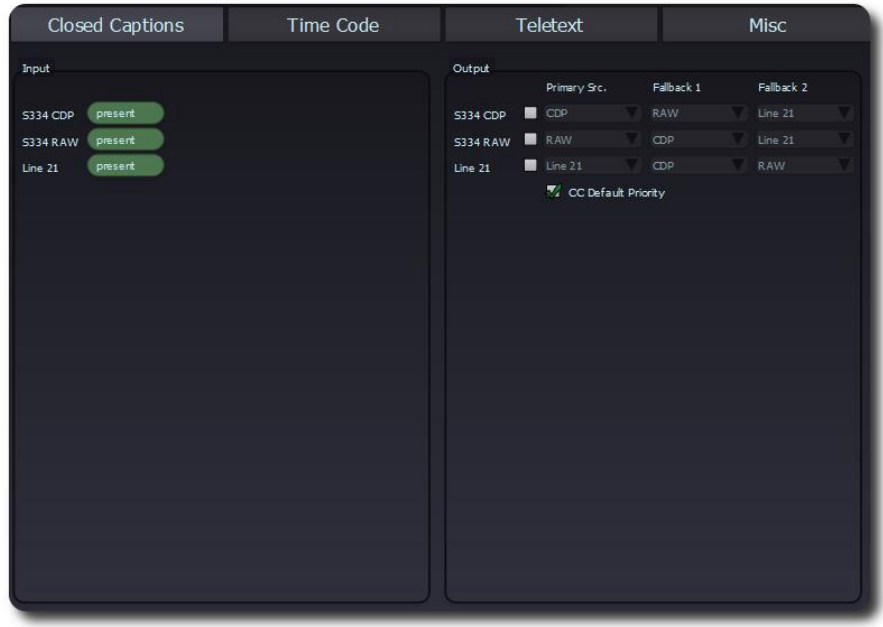

## *Timecode*

The following standard transport types for timecode data can be detected on the input:

ATC-LTC Ancillary Time Code (SMPTE 291M 2008) carrying LTC code words ATC-VITC Ancillary Time Code (SMPTE 291M 2008) carrying VITC code words DVITC Digitized Vertical Interval Time Code (SMPTE 266M 2008). DVITC is only supported in SD-SDI signals (525/625).

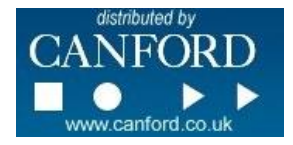

# **90-3288 LYNX GREENMACHINE APP - METADATA SHUFFLER For 1x processing channel**

#### *DVITC Reader line selection*

For the two DVITC Readers per SDI input signal, the reading line can be specified. Only the specified input lines will be searched for the DVITC data. The reading line can be set to "AUTO." In this case, all possible lines will be searched for the DVITC content; it may take a few seconds for the correct line to be identified.

#### *Timecode output insertion*

The insertion of different transport packet formats into the output SDI stream is selectable. For each of the possible formats, the content of the inserted data packages will, by default, be taken from the same format as the input. If that particular format is not available on the input, then two fallbacks to other formats can be defined.

DVITC can be inserted into two different lines (Inserter A and B) of the output SDI signal with selectable line numbers of the vertical blanking.

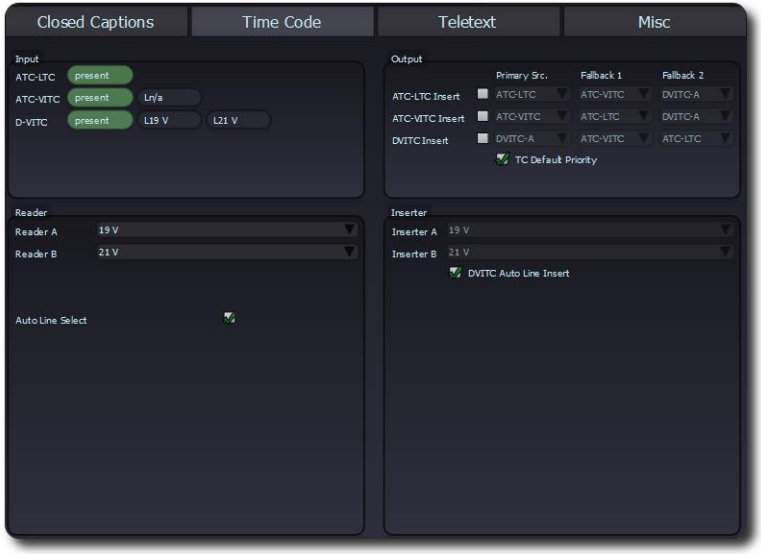

#### *Teletext*

The following standard transport types for teletext data can be detected simultaneously on the input of the converter:

WST World System Teletext. In the SDI domain, this is an emulation of analogue teletext for digital TV. WST is only supported in SD-SDI signals (525/625). S2031 WST Carriage of DVB/SCTE VBI Data in VANC. Digital equivalent of WST (see above). OP47 SDP Free TV Australia Operational Practice OP- 47. OP-47 is an alternative (yet not compatible) way to store and distribute Closed Caption and Subtitle data in the VANC space.

### *Teletext output insertion*

One of the detected data streams can be converted to the output. By default, the output will use the identical format from the input. This automatic selection can be overwritten by the manual "Decoder Mode" switch.

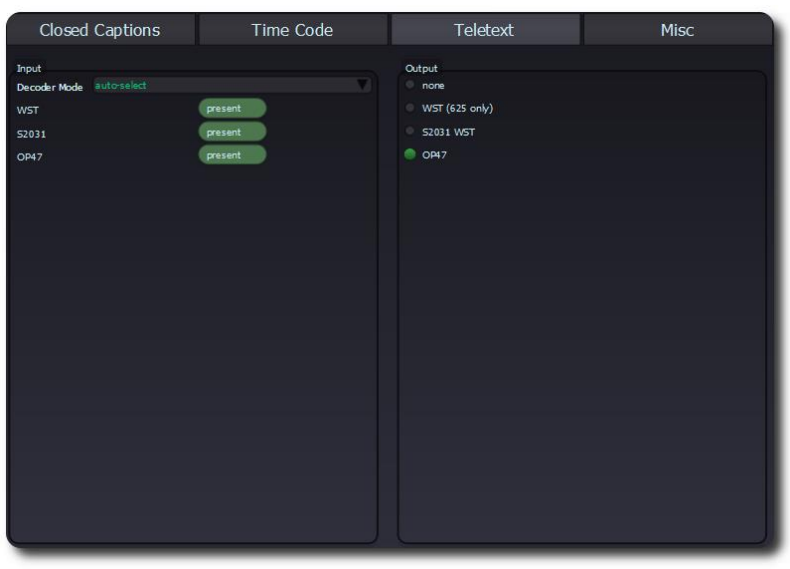

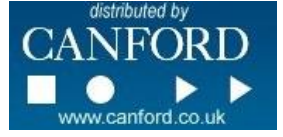

# **90-3288 LYNX GREENMACHINE APP - METADATA SHUFFLER For 1x processing channel**

## *Miscellaneous VPID Output Insertion*

You can choose to have the VPID (video payload index) automatically set or to manually enter a fixed VPID value for the outgoing video. By default the MetaData APP will automatically set the VPID that correlates with the video output standard.

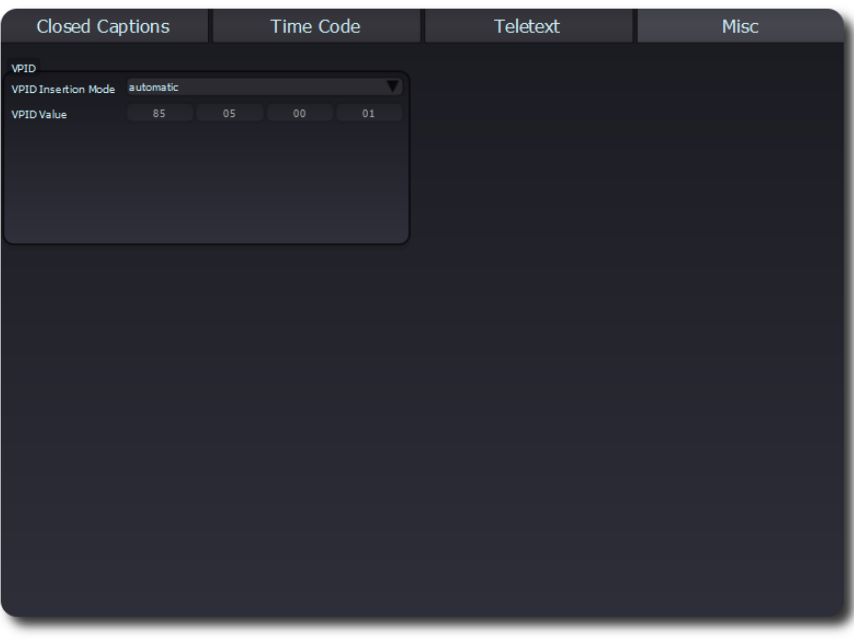

This 'APP' is already installed in the greenMachine hardware unit and can be trialled on a test basis to check performance and system compatibility. An APP purchase provides an unlock code which is emailed to you by Canford's Customer Services team after purchase and verification of the serial number of the greenMachine on which it will be installed. The verification process takes place during normal business hours; overnight and weekend purchases will be processed the next working day. For very urgent requirements or out of working hours, APP licences can be purchased directly from the greenStore by logging in from greenGUI and making payment using a credit card or PayPal.

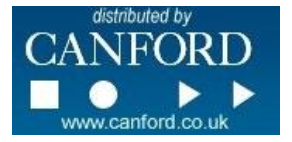